# Tips for myTIPreport

## *Dictate Feedback*

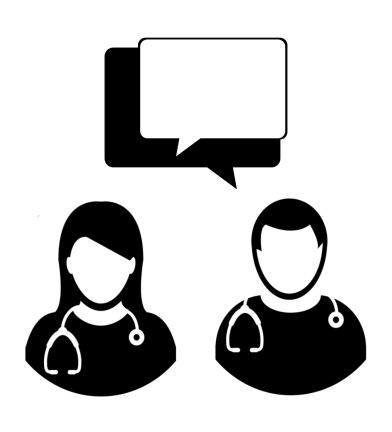

#### *Step 1* **Select Channel**

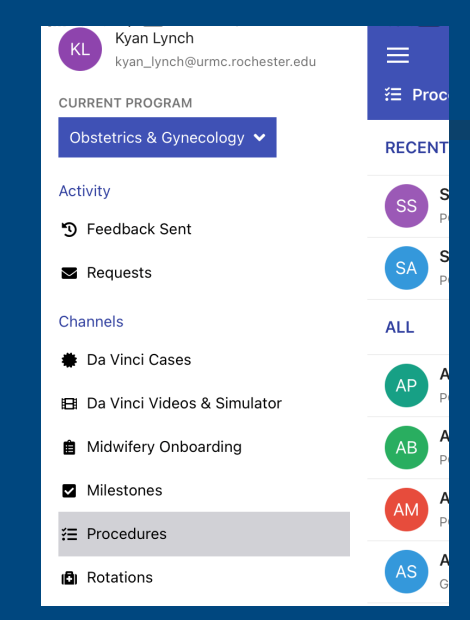

#### *Step 2* **Select Learner**

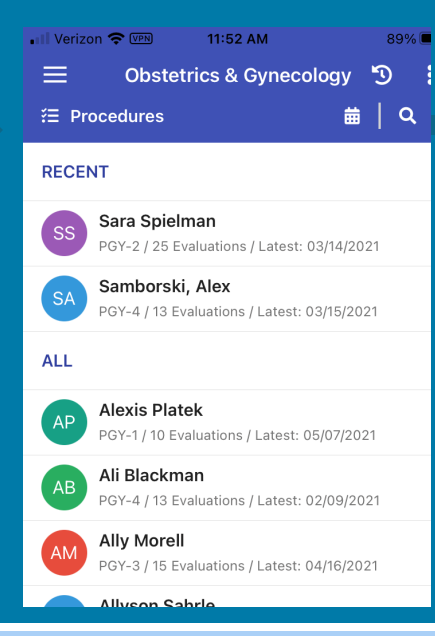

#### *Step 3* **Select Feedback Area**

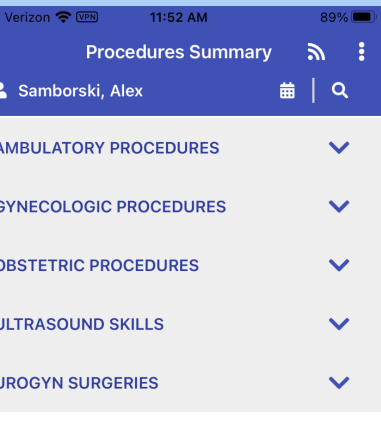

#### *Step 4* **Hit "Compose" for Chosen Form**

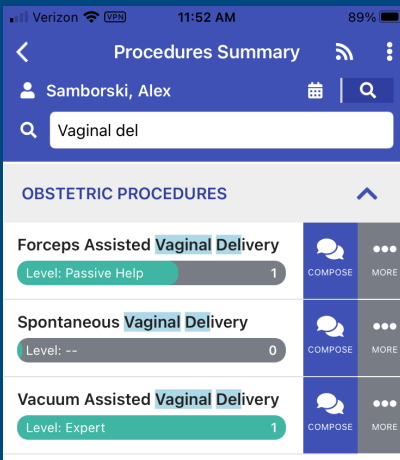

### *Step 5* **Select Text Box**

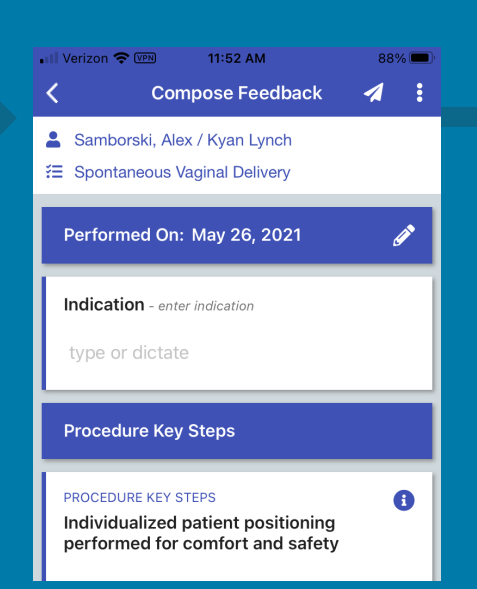

#### *Step 6* **Hit Microphone Icon**

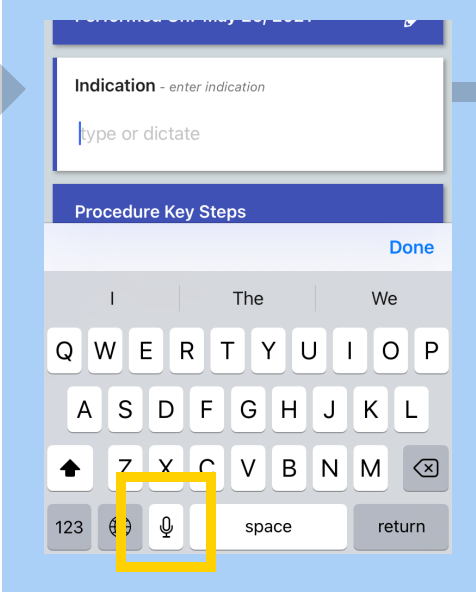

#### *Step 7* **Dictate Feedback!**

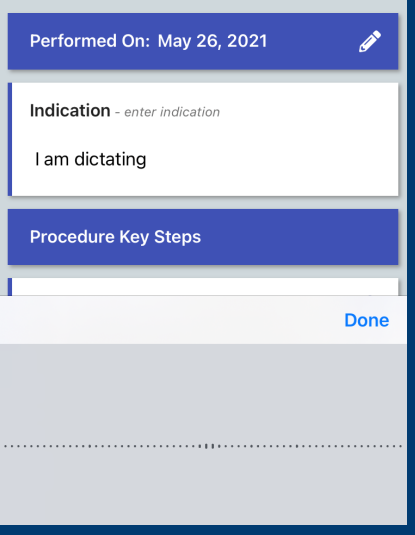